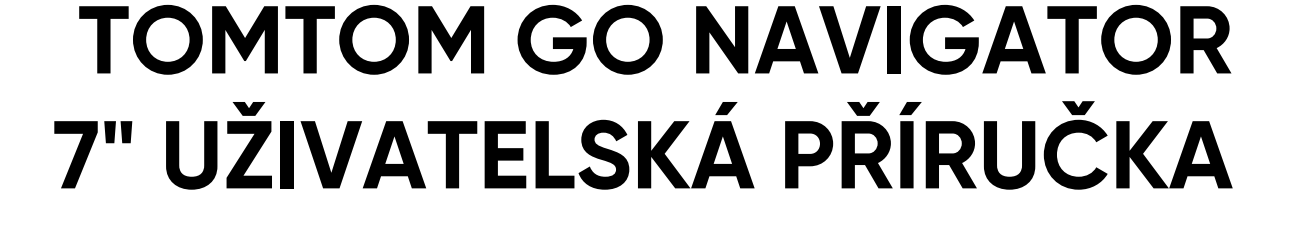

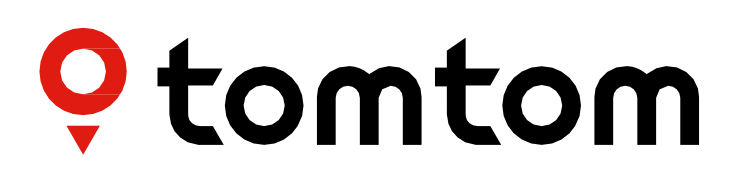

## **OBSAH**

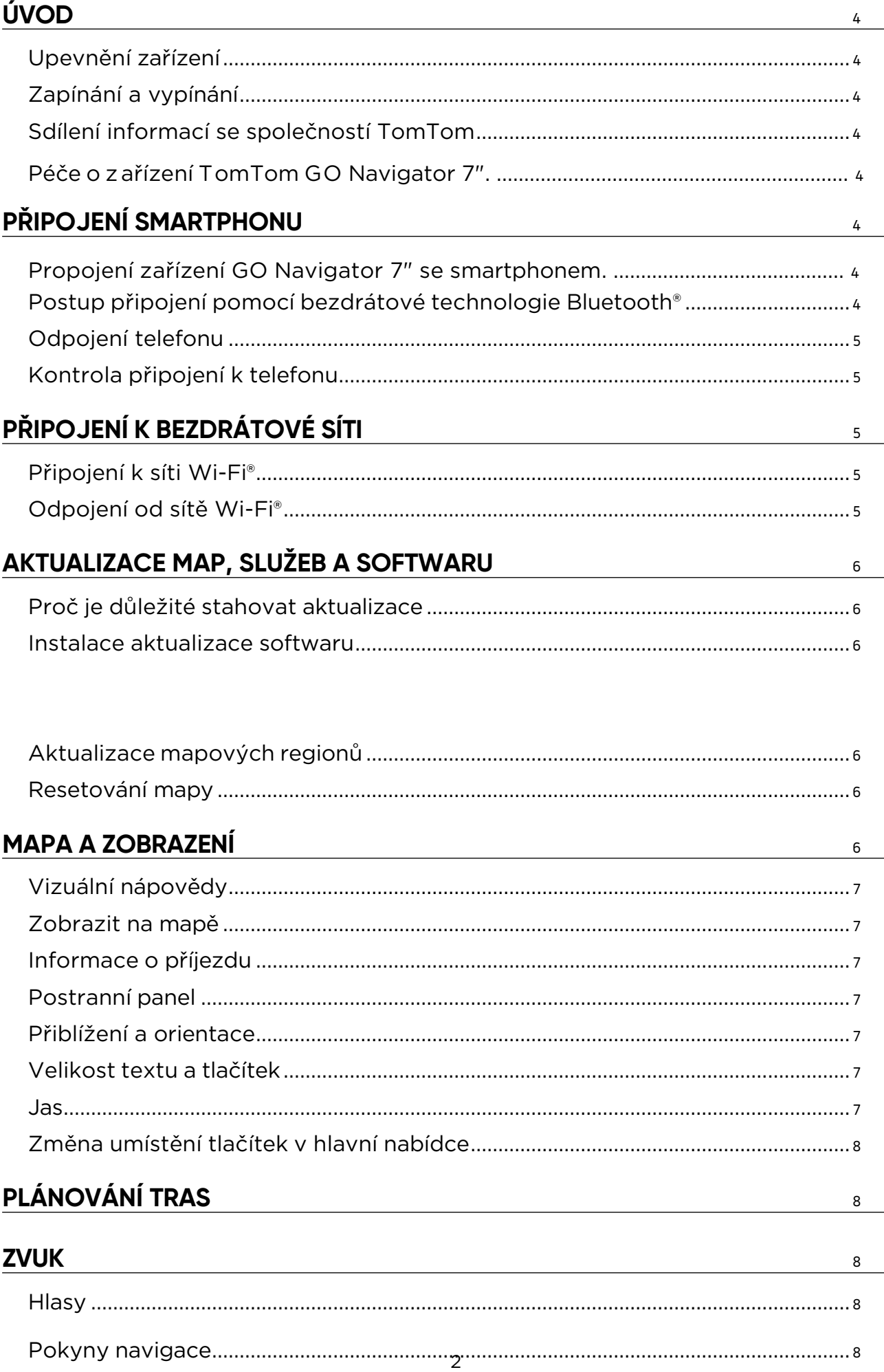

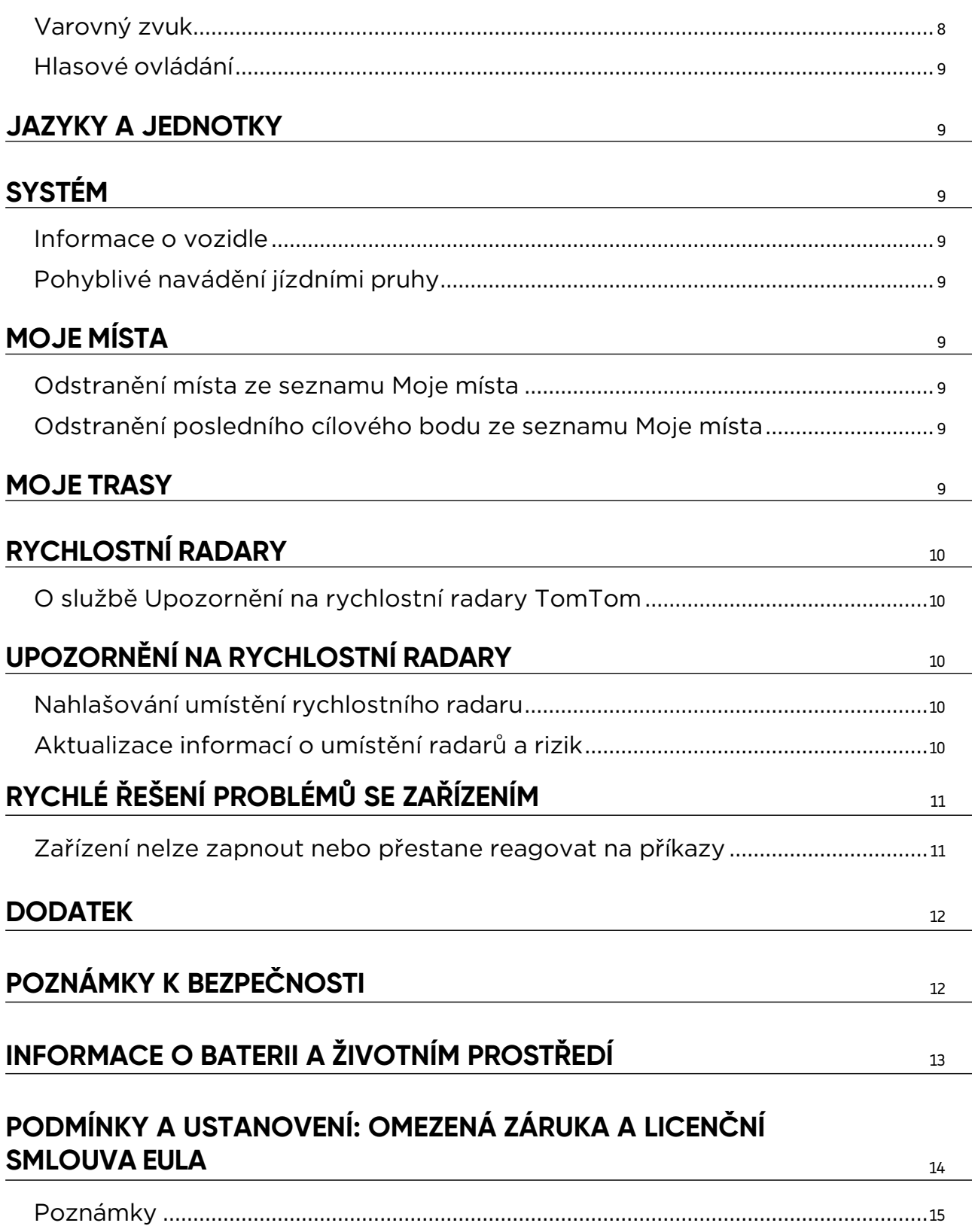

## <span id="page-3-0"></span>**ÚVOD**

## **Upevnění zařízení**

- 1. Připojte kabel USB zařízení k držáku.
- 2. Připojte druhý konec kabelu USB k nabíječce.
- 3. Zapojte nabíječku do zásuvky ve vozidle.
- 4. Umístěte držák na hladký povrch (např. čelní sklo, okénko řidiče, palubní desku pomocí disku k upevnění na palubní desku).

Ujistěte se, že zařízení nezakrývá palubní desku, ovládací prvky vozidla, zpětná zrcátka, airbagy ani zorné pole. Pro zajištění optimálního příjmu satelitního signálu zajistěte, aby zařízení bylo během používání ve svislé poloze.

**POZNÁMKA:** Aby bylo zajištěno dostatečné napájení zařízení TomTom GO Navigator 7" během jízdy, používejte výhradně nabíječku do auta dodanou se zařízením TomTom GO Navigator 7".

## **Zapínání a vypínání**

Zařízení se zapíná stisknutím vypínače.

Stiskněte a podržte vypínač po dobu dvou (2) sekund a poté klepnutím na možnost **Vypnout** vypněte zařízení nebo klepnutím na **Spánek** aktivujte režim spánku.

Pokud stisknete a podržíte vypínač po dobu více než pět (5) sekund, zařízení se vypne.

## **Sdílení informací se společností TomTom**

Po aktivaci zařízení TomTom GO Navigator 7" (tj. během průvodce prvním spuštěním) vás požádáme o souhlas se sdílením údajů o vaší poloze a uložených trasách.

Tím nám pomůžete se zlepšováním našich produktů. Shromážděné informace budou uloženy ve vašem zařízení, dokud je nenačteme a neanonymizujeme. Pokud používáte služby TomTom (např. živé dopravní informace a upozornění na rychlostní radary), využíváme při poskytování těchto služeb informace o vaší poloze. Po nastavení předvoleb pro sdílení informací můžete tato nastavení upravit následujícím způsobem:

- 1. V hlavní nabídce přejděte do nabídky **Nastavení**.
- 2. Klepněte na položku **Systém.**
- 3. Poté na položku **Vaše informace a soukromí.**
- 4. Nyní můžete upravit předvolby pro sdílení informací.

Více informací o našich zásadách ochrany soukromí najdete na adrese tomtom.com/privacy.

**POZNÁMKA:** Sdílení informací umožňuje plynulé fungování služeb TomTom, jako jsou živé dopravní informace nebo rychlostní radary. Pokud neudělíte souhlas se sdílením informací o vaší poloze, služby TomTom se deaktivují.

## **Péče o zařízení TomTom GO Navigator 7"**

Pro zajištění optimálního výkonu zařízení:

- 1. Neotevírejte kryt zařízení. Je to nebezpečné a záruka zařízení tím pozbývá platnosti.
- 2. Pro čištění a sušení obrazovky zařízení používejte měkký hadřík. Nepoužívejte tekuté čisticí prostředky.

## **PŘIPOJENÍ SMARTPHONU**

### **Propojení zařízení GO Navigator 7" se smartphonem**

Když propojíte svůj smartphone se zařízením GO Navigator 7", můžete snadno a bezpečně používat služby TomTom, jako jsou dopravní informace v reálném čase nebo upozornění na rychlostní radary.

## **Postup připojení pomocí bezdrátové technologie Bluetooth®**

- 1. Ve smartphonu zapněte funkci **Bluetooth**. Nastavte smartphone tak, aby byl viditelný.
- 2. Ve smartphonu přejděte do nabídky **Nastavení** a povolte funkci Osobní hotspot / **Bluetooth** tethering.
- 3. V zařízení TomTom přejděte do nabídky **Nastavení**, poté **Bluetooth** a následně vyberte možnost **Přidat telefon.**
- 4. Řiďte se pokyny v zařízení TomTom.
- 5. Vyberte smartphone ze seznamu dostupných zařízení.
- 6. Přijměte žádost o spárování ve smartphonu.
- 7. V zařízení TomTom vyberte možnost **Párovat** a můžete začít používat služby TomTom.

## <span id="page-4-0"></span>**Odpojení telefonu**

Pro bezpečné odpojení telefonu přejděte do nabídky **Nastavení** a vyberte možnost **Bluetooth**. V části **Spárované telefony** klepněte na ikonu **nastavení** vedle názvu vašeho telefonu a poté potvrďte volbu Zapomenout.

**POZNÁMKA:** Párování můžete zrušit v nastavení Bluetooth telefonu. Resetováním zařízení lze telefon také odpojit.

### **Kontrola připojení k telefonu**

- 1. Přejděte do nabídky **Nastavení** a pro zobrazení seznamu spárovaných telefonů vyberte možnost **Bluetooth**.
- 2. Vyberte smartphone, ke kterému se chcete připojit.

#### **POZNÁMKA:** Ujistěte se, že

- + Je v zařízení zobrazený váš smartphone
- + Na smartphonu je zapnutá funkce **Bluetooth**
- + Máte aktivní datový tarif

## **PŘIPOJENÍ K BEZDRÁTOVÉ SÍTI**

## **Připojení k síti Wi-Fi®**

Aktualizace softwaru zařízení a map lze stahovat bezdrátově. Pro ochranu zabezpečení zařízení a urychlení stahování doporučujeme používat neomezenou (tj. osobní, soukromou) bezdrátovou síť.

- 1. V hlavní nabídce přejděte do nabídky **Nastavení**.
- 2. Vyberte bezdrátovou síť, ke které se chcete připojit, a přihlaste se pomocí hesla k síti.
- 3. Klepněte na možnost **Hotovo** a poté na možnost **Připojit.**

**POZNÁMKA:** Pokud nemáte přístup k bezdrátové síti nebo pokud je vaše bezdrátová síť pomalá, můžete příslušné položky v zařízení aktualizovat pomocí kabelového připojení USB a internetového připojení počítače. Mapy lze stahovat pouze prostřednictvím sítě Wi-Fi.

### **Odpojení od sítě Wi-Fi®**

- 1. V hlavní nabídce přejděte do nabídky **Nastavení**.
- 2. Vyberte bezdrátovou síť, ke které jste připojeni.
- 3. Klepněte na možnost Upravit a poté Zapomenout.

**POZNÁMKA:** Bezdrátová síť, od které jste se odpojili, zůstane ve vašem seznamu dostupných sítí, ale zařízení se k ní nebude nadále automaticky připojovat.

## <span id="page-5-0"></span>**AKTUALIZACE MAP, SLUŽEB A SOFTWARU**

### **Proč je důležité stahovat aktualizace**

Pro zajištění stále aktuálních informací o stavu dopravy a silnic doporučujeme stahovat a instalovat aktualizace mapových regionů, služeb (např. rychlostních radarů) a softwaru ihned, jakmile jsou k dispozici.

**POZNÁMKA:** Pokud po zahájení stahování zastavíte nebo zrušíte aktualizace mapových regionů, pro opětovné spuštění stahování přejděte do nabídky **Nastavení > Mapa a zobrazení > Stažené mapy**.

### **Instalace aktualizace softwaru**

- 1. Přejděte do nabídky **Nastavení** > Aktualizace a nové položky.
- 2. Ze seznamu vyberte aktualizace pro instalaci; tento seznam obsahuje položky, které jste zakoupili ve webovém obchodě společnosti TomTom.
- 3. Po zobrazení výzvy se přihlaste ke svému účtu TomTom.

ABěhem aktualizace neodpojujte zařízení od napájecího zdroje.

### **Aktualizace mapových regionů**

Pokud jsou k dispozici aktualizace mapových regionů, stav položek na seznamu **Stažené mapy** v části **Hlavní nabídka > Nastavení > Mapa a zobrazení** se změní z hodnoty **Aktuální** na **Jsou k dispozici aktualizace.** Postup stažení těchto aktualizací:

- 1. Přejděte do nabídky **Hlavní nabídka > Nastavení > Mapa a zobrazení > Stažené mapy.**
- 2. Stáhněte a nainstalujte jednotlivé dostupné aktualizace.

**A** Pro urychlení stahování můžete namísto všech zemí vybrat pouze ty země, které potřebujete aktualizovat. Instalaci více zemí najednou může být nutné provést v několika krocích.

### **Resetování mapy**

V případě problémů s mapou nebo jejími regiony můžete obnovit základní mapu v nabídce **Hlavní nabídka > Nastavení > Systém > Resetovat mapu.**

Pokud aktualizace systému čeká na vyřízení, musíte nejprve nainstalovat tuto aktualizaci. Ze zařízení se odstraní aktuální základní mapa a nainstalované regiony a znovu se nainstaluje základní mapa. Následně budete požádáni o opětovnou instalaci alespoň jednoho mapového regionu.

## **MAPA A ZOBRAZENÍ**

- 1. V hlavní nabídce přejděte do nabídky Nastavení.
- 2. Klepněte na položku **Mapa a zobrazení.**

Nyní můžete změnit následující nastavení:

- + Vizuální nápovědy
- + Barva mapy
- + Barva trasy
- + Barva tématu
- + Denní a noční barvy
- + Rozvržení nabídky
- + Zobrazit na mapě
- + Informace o příjezdu
- <span id="page-6-0"></span>+ Postranní panel
- + Přiblížení a orientace
- + Velikost textu a tlačítek
- + Jas

## **Vizuální nápovědy**

Ať už jste neslyšící, nedoslýchaví nebo raději řídíte bez hlasových pokynů, nová, vylepšená funkce vizuálních pokynů vám jistě usnadní každou cestu. Cílem animovaných pokynů je upoutat vaši pozornost a upozornit vás na blížící se odbočku, změnu jízdního pruhu, rychlostní radar či příjezd do cíle.

## **Zobrazit na mapě**

Zde můžete klepnutím na přepínače aktivovat nastavení všech funkcí, které chcete zobrazit na mapě.

- + Body zájmu (BZ)
- + Navádění jízdními pruhy na dálnici
- + Název aktuální ulice
- + Měřítko mapy
- + Nízkoemisní zóny\*

\*Upozorňujeme, že když v této nabídce zapnete možnost Nízkoemisní zóny, budou se tyto zóny pouze zobrazovat na mapě. Pokud se na trase chcete vyhnout (nejen) nízkoemisním zónám, přečtěte si část PLÁNOVÁNÍ TRAS.

**POZNÁMKA:** Při prohlížení alternativní trasy se v zařízení zobrazuje mapa a za jízdy navigační zobrazení.

## **Informace o příjezdu**

Pro změnu zobrazení podrobností na postranním panelu vyberte možnost **Informace o příjezdu**. Můžete vybírat mezi zobrazením zbývající vzdálenosti a doby jízdy, a to do konečného cíle nebo do příští zastávky. Zařízení lze nastavit také pro automatické přepínání mezi vypočtenou zbývající dobou a vzdáleností.

## **Postranní panel**

Postranní panel můžete skrýt na obrazovce pro řízení (panel se poté zobrazí pouze tehdy, když je nutné provést nějaké rozhodnutí) výběrem možnosti **Postranní panel > Skrýt postranní panel.**

Chcete-li zvětšit postranní panel v navigačním zobrazení a zobrazit dobu a vzdálenost k dopravním zácpám na trase, vyberte možnost **Postranní panel > Extra velký.**

Kategorie BZ, které chcete zobrazit na postranním panelu, můžete zvolit výběrem kategorií BZ v nabídce **Postranní panel > Zobrazit v postranním panelu**.

### **Přiblížení a orientace**

Automatické zvětšení mapy lze nastavit podle vašich potřeb. Vybírat lze z následujících nastavení:

- + Zvětšit v pokynech
- + Na základě typu silnice

+ Bez automatického zvětšení

Orientaci mapy lze upravit výběrem možnosti **3D, 2D** nebo **2D, sever nahoře.**

### **Velikost textu a tlačítek**

Pro úpravu velikosti textu a tlačítek vyberte možnost **Velikost textu a tlačítek**. Vyberte nastavení malá, střední nebo velká a poté klepnutím na možnost **Použít tuto změnu** potvrďte změny a restartujte zařízení.

**POZNÁMKA:** Tato funkce je dostupná pouze u zařízení s obrazovkou o velikosti 15 cm (6") nebo 18 cm (7").

### **Jas**

Pro úpravu úrovně podsvícení displeje vyberte možnost **Jas**. Pomocí příslušných posuvníků pro nastavení jasu upravte **Denní jas** a **Noční jas**.

## <span id="page-7-0"></span>**Změna umístění tlačítek v hlavní nabídce**

- 1. Přejděte do hlavní nabídky.<br>2. Na dvě (2) sekundy stiskně
- 2. Na dvě (2) sekundy stiskněte a podržte tlačítko, které chcete přesunout.
- 3. Nyní pro přemístění tlačítka stiskněte šipku vlevo nebo vpravo.
- 4. Klepněte na možnost **Hotovo.**

**POZNÁMKA:** Umístění tlačítek lze upravit také v možnostech Upravit v hlavní nabídce, a to klepnutím na ikonu tužky.

## **PLÁNOVÁNÍ TRAS**

Zde můžete zadat předvolby plánování tras, včetně:

- + Preferovaný typ trasy (rychlá, nejkratší, úsporná)
- + Čemu se vyhnout (trajekty / kyvadlové autovlaky, silnice s mýtným, nezpevněné silnice, pruhy pro vozidla
- s více cestujícími, dálnice a tunely)
- + Přesměrování (ruční, automatické, žádné)
- + Zapnutí/vypnutí panelu porovnání trasy
- + Vyhýbání se nízkoemisním zónám na trase

## **ZVUK**

- 1. V hlavní nabídce přejděte do nabídky **Nastavení**.
- 2. Klepněte na možnost **Zvuky.**

### **Hlasy**

Z nabídky dostupných hlasů pro vybraný jazyk si můžete zvolit preferovaný hlas pro upozornění a pokyny. Klepnutím na libovolný hlas přehrajete ukázku daného hlasu. Pro potvrzení zvoleného hlasu zkontrolujte, zda je vybraný, a poté klepněte na šipku zpět.

### **Pokyny navigace**

Můžete zvolit, zda chcete číst nahlas **dobu příjezdu, včasné pokyny, čísla silnic, informace o silničních značkách, názvy ulic** nebo **cizí názvy ulic**. Poklepejte na přepínače u pokynů, které chcete číst nahlas.

### **Varovný zvuk**

Zde můžete zvolit, které typy upozornění na rychlostní radary a bezpečnostních varování chcete zobrazovat a kdy je chcete v následujících funkcích a službách zobrazovat:

- + Radary: Stálé a mobilní rychlostní radary
- + Radary: Místa s aktivními mobilními radary
- + Radary: Zóny průměrné rychlosti
- + Radary: Zóny měření rychlosti
- + Radary: Radary na semaforu
- + Radary: Radary na silnicích s omezeným vjezdem
- + Bezpečnostní upozornění: Nebezpečné zóny
- + Bezpečnostní upozornění: Místa častých nehod
- + Bezpečnostní upozornění: Rizikové oblasti
- + Bezpečnostní upozornění: Upozornění na nízkoemisní zóny
- + Upozornění: Při překročení rychlosti
- + Upozornění: Dopravní zácpa na trase

Můžete také vybrat, zda se mají aktivovat zvuky dotyků na obrazovce.

**POZNÁMKA:** Můžete změnit frekvenci upozornění, upozornění zcela vypnout, nastavit zobrazování upozornění při příjezdu k nehodě či rychlostnímu radaru příliš velkou rychlostí nebo zobrazování upozornění na každou nehodu či rychlostní radar na trase.

## <span id="page-8-0"></span>**Hlasové ovládání**

Hlasové ovládání můžete přizpůsobit svým potřebám a vybrat, zda jej chcete používat pro **alternativní trasy** nebo **navržené cíle.**

## **JAZYKY A JEDNOTKY**

- 1. V hlavní nabídce přejděte do nabídky **Nastavení**.
- 2. Klepněte na možnost **Jazyky a jednotky**, kde můžete změnit následující nastavení:
- + Jazyk
- + Země
- + Rozložení / jazyk klávesnice
- + Měrné jednotky
- + Formátování času a data

## **SYSTÉM**

- 1. V hlavní nabídce přejděte do nabídky **Nastavení**.
- 2. Klepnutím na položku **Systém** zobrazíte následující možnosti:
- + Informace
- + Obnovit zařízení
- + Nastavení **baterie**
- + Vaše informace a soukromí

### **Informace o vozidle**

V hlavní nabídce přejděte do nabídky **Nastavení** a po klepnutí na možnost **Informace o vozidle** můžete aktualizovat typ motoru nebo paliva, čímž získáte služby, pokyny a informace přizpůsobené na míru vašemu vozidlu.

## **Pohyblivé navádění jízdními pruhy**

Pohyblivé navádění jízdními pruhy vás připraví na spojení pruhů a sjezdy ze silnice tím, že podle plánované trasy zvýrazní pruh, ve kterém byste měli s vozem zůstat. Tato funkce je volitelná a lze ji ukončit nebo deaktivovat.

- Pro ukončení zobrazení funkce Pohyblivé navádění jízdními pruhy klepněte na libovolné místo na obrazovce zařízení.
- Pro deaktivaci funkce Pohyblivé navádění jízdními pruhy přejděte do části **Hlavní nabídka > Nastavení > Mapa a zobrazení > Zobrazit na mapě** a deaktivujte nastavení **Navádění jízdními pruhy na dálnici.**

**POZNÁMKA:** Pohyblivé navádění jízdními pruhy nemusí být k dispozici na silnici, po které jedete.

## **MOJE MÍSTA**

### **Odstranění místa ze seznamu Moje místa**

- 1. V hlavní nabídce přejděte do nabídky **Moje místa**.
- 2. Poklepejte na možnost **Odstranit.**
- 3. Vyberte místa, která chcete odstranit, a poklepejte na možnost **Odstranit.**

### **Odstranění posledního cílového bodu ze seznamu Moje místa**

- 1. V hlavní nabídce přejděte do nabídky **Moje místa**.
- 2. Klepněte na možnost **Poslední cílové body.**
- 3. Poté na možnost **Upravit seznam.**
- 4. Vyberte cílové body, které chcete odstranit, a klepněte na možnost **Odstranit.**

## **MOJE TRASY**

Seznam Moje trasy představuje snadný způsob, jak ukládat a načítat trasy, ať již jde o vaši trasu do zaměstnání, plánované trasy na dovolenou nebo pravidelné trasy za přáteli či rodinou.

## <span id="page-9-0"></span>**RYCHLOSTNÍ RADARY**

## **O službě Upozornění na rychlostní radary TomTom**

Služba Upozornění na rychlostní radary společnosti TomTom vás upozorní na následující rizika a na umístění silničních radarů:

- + Stálé a mobilní rychlostní radary: měří rychlost projíždějících vozidel
- + Častá místa mobilních rychlostních radarů: zobrazuje místa častého výskytu mobilních rychlostních radarů
- + Kamery měřící průměrnou rychlost: měří průměrnou rychlost mezi dvěma body
- + Zóny měření rychlosti: obsahují více rychlostních radarů
- + Radary na semaforu: kontrolují porušování dopravních předpisů vozidly na semaforech
- + Radary na silnicích s omezeným vjezdem: upozorní vás na silnice s omezeným vjezdem
- + Místa častých nehod: místa, na kterých často dochází k dopravním nehodám

Službu Upozornění na rychlostní radary můžete používat v zařízení TomTom GO Navigator 7" s aktivním internetovým připojením.

**POZNÁMKA:** Služba Upozornění na rychlostní radary společnosti TomTom nemusí být k dispozici ve všech zemích. Ve Francii společnost TomTom nabízí službu Upozornění na nebezpečné zóny a rizikové oblasti. Ve Švýcarsku a Německu je zakázáno používání zařízení, která upozorní uživatele na umístění stálých a mobilních rychlostních radarů. V souladu s těmito zákony byla upozornění na rychlostní radary ve všech navigačních zařízeních GPS TomTom deaktivována. Pokud však cestujete mimo Německo a Švýcarsko, můžete si tato upozornění znovu aktivovat. Jelikož zákonnost využívání upozornění na rychlostní radary se v jednotlivých zemích EU liší, použití této služby je na vlastní riziko. Společnost TomTom nenese žádnou odpovědnost za to, zda tato upozornění využíváte.

## **UPOZORNĚNÍ NA RYCHLOSTNÍ RADARY**

V závislosti na **nastavení** se budou upozornění na umístění radarů zobrazovat následujícími způsoby:

- + Zobrazení ikony rychlostního radaru na panelu trasy a na mapě podél trasy
- + Zobrazení vzdálenosti od rychlostního radaru na panelu trasy
- + Zobrazení povolené rychlosti v umístění radaru na panelu trasy
- + Zvukové upozornění při přiblížení k umístění radaru

+ Kontrola rychlosti při příjezdu k umístění radaru a při jízdě v zóně průměrné rychlosti. Pokud překročíte povolenou rychlost o více než 5 km/h, rozsvítí se panel trasy červeně. Pokud překročíte povolenou rychlost o méně než 5 km/h, rozsvítí se panel trasy oranžově.

Pro zobrazení typu silničního radaru, maximální rychlosti a délky zóny průměrné rychlosti na mapě a v navigačním zobrazení vyberte na panelu trasy jednu z ikon rychlostního radaru. V zobrazení mapy můžete také vybrat typ silničních radarů, které se budou zobrazovat podél trasy.

## **Nahlašování umístění rychlostního radaru**

Pokud projedete kolem rychlostního radaru, na který jste nebyli upozornění, nahlaste ho. Ujistěte se, že jste připojeni ke službám TomTom a přihlášeni ke svému účtu TomTom. Po nahlášení umístění radaru se podrobnosti uloží ve vašem zařízení, anonymizují a následně budou sdíleny s dalšími řidiči. Umístění rychlostních radarů můžete nahlásit dvěma (2) způsoby:

### **1: Pomocí panelu rychlosti**

- 1. Na panelu rychlosti v navigačním zobrazení klepněte na symbol rychlostního radaru.
- 2. Jako potvrzení registrace a nahlášení rychlostního radaru se zobrazí zpráva s poděkováním za aktualizaci.

### **2: Pomocí rychlé nabídky**

- 1. V navigačním zobrazení poklepejte na ikonu aktuální polohy nebo panel rychlosti.
- 2. Poté ve vyskakovací nabídce poklepejte na možnost **Nahlásit radar**.
- 3. Jako potvrzení registrace a nahlášení rychlostního radaru se zobrazí zpráva s poděkováním za aktualizaci.

**POZNÁMKA:** Chcete-li hlášení rychlostního radaru odstranit, klepněte ve zprávě na možnost **Zrušit**.

### **Aktualizace informací o umístění radarů a rizik**

Po projetí kolem známého umístění mobilního rychlostního radaru se na panelu trasy zobrazí zpráva s dotazem, zda je radar stále na místě. Pokud je na místě, poklepejte na možnost **Ano**, a pokud chcete aktualizovat informace o umístění radaru, poklepejte na možnost **Ne**.

## <span id="page-10-0"></span>**NEBEZPEČNÉ ZÓNY A RIZIKOVÉ OBLASTI**

Služba Upozornění na nebezpečné zóny a rizikové oblasti společnosti TomTom je speciálně nastavena pro cestování po Francii. Od 3. ledna 2012 je ve Francii nezákonné přijímat upozornění na umístění stálých a mobilních rychlostních radarů. V souladu s tímto zákonem vás zařízení TomTom GO Navigator 7" upozorní<br>Při viazdu de noboznočných záp a rizikových oblastí (namísto na umístění radarů) při vjezdu do nebezpečných zón a rizikových oblastí (namísto na umístění radarů).

**POZNÁMKA:** Nebezpečné zóny jsou vyhrazená, stálá místa. Rizikové oblasti jsou hlášeny motoristy a jsou<br>klasifikovány jako zány s klasifikovány jako zony s "dočasným" nebezpečím.

Jelikož nebezpečné zóny a rizikové oblasti mohou obsahovat jeden (1) nebo více radarů a nebezpečí pro řidiče, při vjezdu do obou typů zón se zobrazí ikona nebezpečné zóny. Minimální délka těchto zón je 300 m pro silnice v zastavěných oblastech, 2 000 m pro vedlejší silnice a 4 000 m pro dálnice.

- + Umístění radarů nyní nejsou k dispozici a byly nahrazeny ikonou nebezpečné zóny, která se zobrazuje při vjezdu do takto označených zón
- + Délka zóny je závislá na typu silnice a může být 300 m, 2 000 m či 4 000 m
- + V každé nebezpečné zóně může být umístěn více než jeden (1) rychlostní radar
- + Pokud jsou rychlostní radary v rámci jedné nebezpečné zóny umístěny blízko sebe, upozornění na nebezpečnou zónu se mohou sloučit a v důsledku toho se délka nadcházející nebezpečné zóny může prodloužit. Upozorňujeme, že mimo Francii se zobrazují upozornění na umístění rychlostních radarů. Na území Francie obdržíte upozornění na nebezpečné zóny a rizikové oblasti.

## **RYCHLÉ ŘEŠENÍ PROBLÉMŮ SE ZAŘÍZENÍM**

### **Zařízení nelze zapnout nebo přestane reagovat na příkazy**

Pokud zařízení neodpovídá, nejprve zkontrolujte, zda je nabitá baterie zařízení.

Zařízení vás upozorní na nízký a kriticky nízký stav nabití baterie. Jestliže je baterie zcela vybitá, zařízení se přepne do režimu spánku.

Pokud problém přetrvává, můžete zařízení restartovat. To provedete tak, že stisknete a podržíte vypínač, dokud se nezobrazí logo TomTom a nezazní zvuk bubnování.

## <span id="page-11-0"></span>**DODATEK**

### **Důležitá bezpečnostní upozornění a varování**

**Globální polohovací systém (GPS), Globální navigační satelitní systém (GLONASS) a systém GALILEO**  Globální polohovací systém (GPS), Globální navigační satelitní systém (GLONASS) a systém GALILEO jsou systémy poskytující celosvětové informace o poloze a času.

Systém GPS je provozován a řízen vládou USA, která výhradně odpovídá za jeho dostupnost a přesnost. Systém GLONASS je provozován a řízen vládou Ruska, která výhradně odpovídá za jeho dostupnost a přesnost. Systém GALILEO provozuje Agentura pro evropský globální navigační satelitní systém (GSA), která výhradně odpovídá za jeho dostupnost a přesnost.

Změny v dostupnosti a přesnosti systémů GPS, GLONASS a GALILEO nebo v podmínkách prostředí, kde se používá, mohou ovlivnit fungování tohoto zařízení. Společnost TomTom odmítá odpovědnost za dostupnost nebo přesnost systémů GPS, GLONASS a GALILEO.

## **POZNÁMKY K BEZPEČNOSTI**

### **Důležité! Před použitím si přečtěte!**

Nedodržení těchto pokynů a varování může mít za následek smrt nebo vážné zranění. Nesprávné nastavení, použití a údržba tohoto zařízení mohou zvýšit riziko způsobení vážného nebo smrtelného zranění nebo poškození zařízení. Varování: používejte opatrně. Je vaší odpovědností se při práci s tímto zařízením řídit svým zdravým úsudkem a dbát náležité opatrnosti a pozornosti. Práce se zařízením vás nesmí rozptylovat při řízení. Omezte sledování obrazovky zařízení během řízení na minimum. Jste zodpovědní za dodržování zákonů, které omezují nebo zakazují používání mobilních telefonů nebo dalších elektronických zařízení, například požadavek používat řešení handsfree při volání během řízení. Vždy se řiďte platnými zákony a dopravními značkami, zvlášť těmi, které se týkají rozměrů, hmotnosti a typu nákladu vašeho vozidla. Společnost TomTom nezaručuje bezproblémové používání tohoto zařízení ani přesnost navrhovaných tras a nepřebírá zodpovědnost za žádné postihy vznikající z toho, že jste se neřídili platnými zákony a předpisy.

#### **Správné upevnění**

Při upevňování zařízení dbejte na to, aby vám nebránilo ve výhledu na vozovku nebo při ovládání vozidla. Neumisťujte zařízení do oblastí, kde by mohlo bránit funkci airbagu nebo jiné bezpečnostní funkce vozidla.

#### **Kardiostimulátory**

Výrobci kardiostimulátorů doporučují, aby mezi přenosným bezdrátovým zařízením a kardiostimulátorem byla zachována vzdálenost minimálně 15 cm, aby se zabránilo potenciálnímu rušení kardiostimulátoru. Tato doporučení se shodují s nezávislými výzkumy a doporučeními Výzkumu bezdrátových technologií (Wireless Technology Research).

Pokyny pro osoby s kardiostimulátory:

- Zařízení VŽDY udržujte ve vzdálenosti nejméně 15 cm od kardiostimulátoru.
- Zařízení nenoste v náprsní kapse.

### **Jiná lékařská zařízení**

Pokud chcete zjistit, zda používání bezdrátového výrobku může rušit lékařské zařízení, poraďte se se svým lékařem nebo výrobcem lékařského zařízení.

### **Péče o zařízení**

Je důležité věnovat zařízení náležitou péči:

- Za žádných okolností neotevírejte kryt zařízení. Otevření krytu může být nebezpečné a zneplatňuje záruku.
- Obrazovku otírejte a osušujte měkkým hadříkem. Nepoužívejte žádné saponáty.

#### **Výkon:**

**7" zařízení: 4YD70 DV5V, 2,4 A** 

### **Jak společnost TomTom využívá vaše informace**

Informace týkající se používání osobních informací naleznete zde: tomtom.com/privacy.

# <span id="page-12-0"></span>**INFORMACE O BATERII A ŽIVOTNÍM PROSTŘEDÍ**

### **Vaše zařízení**

Zařízení nerozebírejte, nedrťte, neohýbejte, nedeformujte, nepropichujte ani nerozřezávejte. Nepoužívejte ho ve vlhkém, mokrém nebo korozivním prostředí. Nepokládejte ani neukládejte zařízení v místě s vysokou teplotou, na přímém slunci, blízko zdroje vysokých teplot, do mikrovlnné trouby nebo nádoby pod tlakem a nevystavujte jej teplotám vyšším než 50 °C nebo nižším než −20 °C. Dávejte pozor, abyste zařízení neupustili na zem. Pokud zařízení spadne a máte podezření na poškození, obraťte se na zákaznickou podporu. Používejte pouze dodané nabíječky, držáky nebo kabely USB určené pro zařízení. Seznam náhradních dílů schválených společností TomTom naleznete na webu tomtom.com.

#### **Provozní teplota**

Toto zařízení je schopné plného provozu v teplotním rozmezí 0 °C až 45 °C. Dlouhodobé vystavování zařízení vyšším či nižším teplotám nedoporučujeme, neboť by mohlo dojít k jeho poškození. Teploty: standardní provoz: od 0 °C do 45 °C; krátkodobé uskladnění: od −20 °C do 50 °C; dlouhodobé skladování: od −20 °C do 35 °C. Důležité: Před zapnutím zařízení počkejte alespoň 1 hodinu, aby bylo zařízení v rozsahu standardní provozní teploty. Nepoužívejte zařízení mimo tento teplotní rozsah.

#### **Baterie zařízení (nevyjímatelná)**

Tento produkt využívá lithium-iontovou baterii. Baterii neupravujte ani znovu nezpracovávejte. Nevkládejte do baterie cizí předměty, neponořujte ji ani nevystavujte působení vody nebo jiných kapalin. Nevystavujte baterii ohni, výbuchu ani jiným rizikům. Baterii nezkratujte a zabraňte kontaktu kovových vodičů se svorkami baterie. Nepokoušejte se sami baterii vyjímat nebo vyměňovat, pokud uživatelská příručka výslovně neuvádí, že baterii může vyjmout uživatel. U zařízení TomTom GO Navigator 7" by měl baterii demontovat kvalifikovaný odborník. Baterie, které může vyměňovat uživatel, lze používat pouze v systémech přímo k tomu určených.

**Upozornění:** Riziko exploze v případě nahrazení baterie nesprávným typem. Pokud máte problém s baterií, obraťte se na zákaznickou podporu TomTom. Uvedená výdrž baterie představuje maximální možnou hodnotu založenou na modelu průměrného používání a lze jí dosáhnout pouze v určitých atmosférických podmínkách. Pokud chcete zvýšit výdrž baterie, uchovávejte zařízení na chladném, suchém místě a řiďte se radami v často kladených dotazech na adrese tomtom.com/batterytips. Dobíjení nelze provádět v prostředí s teplotou pod 0 °C nebo přes 45 °C.

Nedodržení těchto pokynů může způsobit, že z baterie například unikne kyselina, rozžhaví se, exploduje nebo se vznítí a způsobí zranění nebo škodu. Baterii se nepokoušejte propichovat, otvírat ani rozebírat. Pokud z baterie unikne tekutina a vy s ní přijdete do kontaktu, důkladně se opláchněte vodou a okamžitě vyhledejte lékařskou pomoc.

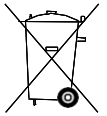

#### **Likvidace použitých baterií**

BATERIE OBSAŽENÁ VE VÝROBKU MUSÍ BÝT RECYKLOVÁNA NEBO LIKVIDOVÁNA V SOULADU S MÍSTNÍMI ZÁKONY A PŘEDPISY A VŽDY ODDĚLENA OD DOMOVNÍHO ODPADU. POMŮŽETE TÍM CHRÁNIT ŽIVOTNÍ PROSTŘEDÍ.

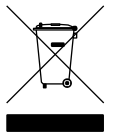

#### **OEEZ – likvidace elektroodpadu**

V EU/EHP je tento produkt označen symbolem přeškrtnuté popelnice na kolečkách přímo na produktu a/ nebo obalu, jak je vyžadováno Směrnicí 2012/19/EU (OEEZ). S výrobkem nesmí být nakládáno jako s běžným odpadem z domácnosti ani nesmí být likvidován jako takový. Tento produkt můžete při likvidaci vrátit na místě jeho zakoupení nebo jej odevzdat k recyklaci do místního sběrného dvora. Mimo EU/EHP nemusí mít symbol přeškrtnuté popelnice na kolečkách stejný význam. Více informací o možnostech recyklace ve vaší zemi si můžete vyžádat od příslušných místních úřadů. Koncový uživatel zodpovídá za dodržení místních zákonů při likvidaci tohoto produktu.

**Logo Triman**

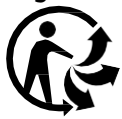

## **PODMÍNKY A USTANOVENÍ: OMEZENÁ ZÁRUKA A LICENČNÍ SMLOUVA EULA**

Na tento produkt se vztahují naše podmínky a ustanovení, včetně omezené záruky a licenční smlouvy s koncovým uživatelem. Další informace naleznete na adrese tomtom.com/legal.

### **Tento dokument**

Tento dokument byl připravován velmi pečlivě. Neustály vývoj výrobku může věst k tomu, že některé informace nebudou zcela aktuální. Uvedené informace podléhají změnám bez předchozího upozornění. Společnost TomTom nenese odpovědnost za vynechaná místa a technické nebo textové chyby, které se zde vyskytnou; ani za přímé či nepřímé škody vzniklé v důsledku používání tohoto dokumentu. Není dovoleno vytvářet kopie tohoto dokumentu bez předchozího písemného souhlasu společnosti TomTom N.V.

#### **Číslo modelu**

TomTom GO Navigator 7": **4YD70** 

#### **Značka CE a směrnice pro rádiová zařízení produktu TomTom GO Navigator 7"**

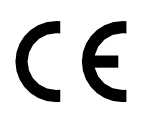

#### **Shoda se specifickou rychlostí absorpce (SAR) pro EU**

TENTO MODEL BEZDRÁTOVÉHO ZAŘÍZENÍ SPLŇUJE POŽADAVKY VLÁDY PRO VYSTAVENÍ OSOB RÁDIOVÝM VLNÁM, POKUD JE POUŽÍVÁNO PODLE POKYNŮ V TÉTO ČÁSTI

Navigační systém GPS je rádiový přijímač a vysílač. Je navržen a vyroben tak, aby nepřekračoval emisní limity pro vystavení rádiové frekvenci stanovené Radou Evropské unie.

Limit SAR doporučený Radou Evropské unie je 2 W/kg v průměru na 10 gramů tkáně pro tělo (4 W/kg v průměru na 10 gramů tkáně pro končetiny – ruce, zápěstí, kotníky a chodidla). Testování SAR se provádí ve standardních provozních polohách předepsaných Radou EU se zařízením vysílajícím na nejvyšší výkon ve všech testovaných frekvenčních pásmech.

**Poznámka:** Všechny modely zařízení jsou dodávány s průvodcem instalací.

#### **Logo UKCA a směrnice pro rádiová zařízení produktu TomTom GO Navigator 7"**

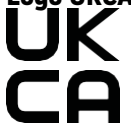

#### **Odpovědná strana ve Spojeném království**

Zástupcem společnosti TomTom ve Spojeném království je společnost TomTom Sales B.V. (UK Branch), c/o WeWork, 16 Great Chapel Street, W1F 8FL, Londýn, Spojené království.

Toto zařízení lze používat ve všech členských zemích EU. Toto zařízení využívá následující frekvenční pásma a maximální emisní výkon rádiových frekvencí:

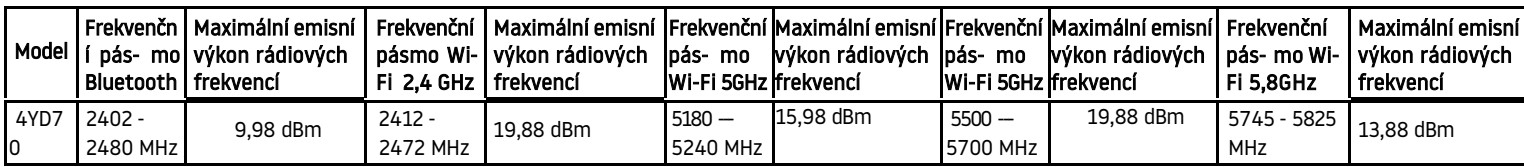

Společnost TomTom tímto prohlašuje, že rádiové zařízení typu navigační systém GPS TomTom GO Navigator 7" splňuje požadavky směrnice 2014/53/EU. Plný text prohlášení o shodě pro EU je k dispozici na následující internetové adrese: [http://www.tomtom.com/en\\_gb/legal/declaration-of-conformity/](http://www.tomtom.com/en_gb/legal/declaration-of-conformity/) 

Společnost TomTom navíc prohlašuje, že rádiové zařízení typu TomTom GO Navigator 7" splňuje požadavky směrnice 2017 č. 1206 v pozměněném znění (UK S.I. 2017 č. 1206). Plný text prohlášení o shodě pro UK je k dispozici na následující internetové adrese: [https://www.tomtom.com/en\\_gb/legal/declaration-of-c](https://www.tomtom.com/en_gb/legal/declaration-of-conformity/)onformity/

 [Provoz v pásmu](https://www.tomtom.com/en_gb/legal/declaration-of-conformity/) 5150–5250 MHz je omezen pouze na uzavřené prostory, včetně instalací uvnitř silničních vozidel.

## **Poznámky**

### **Poznámky společnosti TomTom**

© 1992–2023 TomTom B.V. Všechna práva vyhrazena. TOMTOM, logo a GO jsou neregistrované nebo registrované ochranné známky společnosti TomTom International B.V. v Evropské unii, Spojených státech amerických a dalších zemích.

#### **Upozornění na autorství třetích stran**

Wi-Fi® je registrovaná ochranná známka společnosti Wi-Fi Alliance®. Cerence® je registrovaná ochranná známka společnosti Cerence Operating Company a zde je používána v rámci licence. Slovní označení a loga Bluetooth® jsou ochranné známky společnosti Bluetooth SIG, Inc. a jakékoli jejich použití společností TomTom je licencované. Ostatní ochranné známky a obchodní názvy jsou majetkem příslušných vlastníků.

#### **Další licence třetích stran nebo oznámení a licence OSS**

Software, který je součástí tohoto produktu, obsahuje software chráněný autorskými právy, který je licencován s otevřeným zdrojovým kódem. Kopii těchto platných licencí si můžete prohlédnout v části Licence. Kompletní odpovídající zdrojový kód od nás můžete obdržet po dobu tří let od naší poslední expedice tohoto produktu. Další informace najdete na stránce [tomtom.com/opensource](http://tomtom.com/opensource) nebo kontaktujte místní tým zákaznické podpory TomTom na adrese help.tomtom.com. Na požádání vám zašleme disk CD s odpovídajícím zdrojovým kódem.